# **Chapitre 4**

## **Les Graphiques sous Matlab**

## **5. Légende des courbes d'un graphique**

Dès que l'on trace plusieurs courbes sur le même graphique, il devient indispensable d'ajouter une légende, pour spécifier à quoi correspond chacune des courbes.

L'instruction **legend** permet d'ajouter cet élément. Il faut lui communiquer autant de chaînes de caractères que de courbes tracées. Un cadre est alors ajouté sur le graphique, et affiche en face du style de chaque courbe, le texte correspondant

## **4.2.4 Traçage de plusieurs courbes sous Matlab**

## **4.2.4.1 Sur la même figure avec la même échelle**

Pour tracer plusieurs courbes sur le même graphique, il suffit de spécifier autant de couples de vecteurs (abscisses, ordonnées) qu'il y a de courbes à tracer.

### **Syntaxe :**

plot(Vx1,Vy1,Vx2,Vy2,Vx3,Vy3, ..., Vxn,Vyn)

Où les Vxi sont les vecteurs d'abscisses, et Vyi les vecteurs d'ordonnées.

## **Exemple :**

Superposer les courbes des deux fonctions sin(x) et cos(x) sur le même graphe pour x=0:2\*pi/100:2\*pi

## **Solution :**

 $>> x=[0:2*pi/100:2*pi];$  $\gg$  plot(x,cos(x),x,sin(x)); >> xlabel('axe des abscisses'); >> ylabel('axe des ordonnés'); >> title('superposer deux fonctions sur le meme graphe'); >> legend('cosinus','sinus');

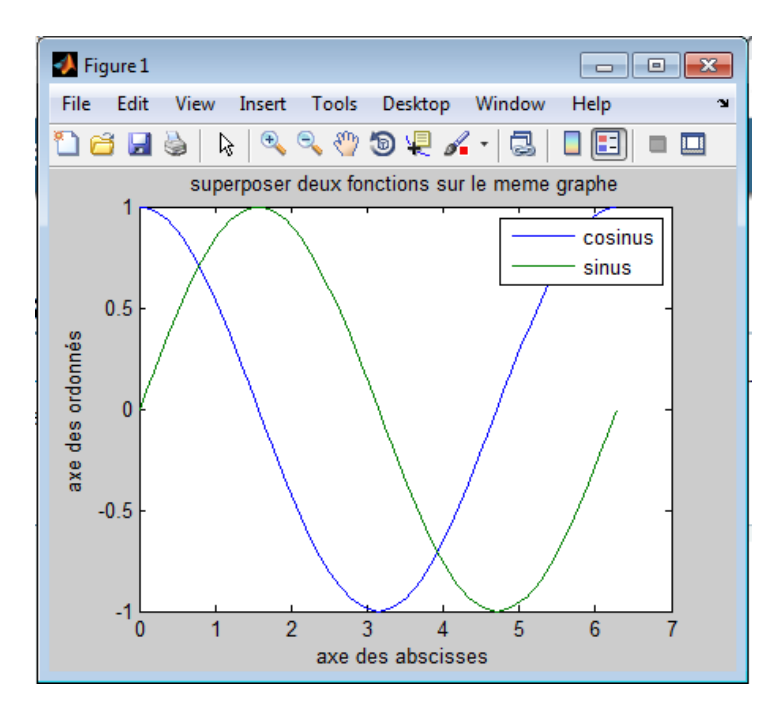

**Figure 4.7** Tracer plusieurs courbes sur la même échelle.

### **4.2.4.2 afficher plusieurs graphiques dans la même fenêtre**

L'idée générale est de découper la fenêtre graphique en zones, et d'afficher un graphe dans chacune des zones. On utilise l'instruction subplot en lui spécifiant le nombre de zones sur la hauteur, le nombre de zones sur la largeur, et le numéro de la zone que l'on considère (et dans laquelle on va tracer une courbe).

#### **Syntaxe :**

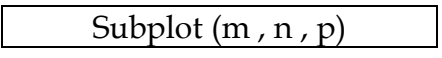

Où m représente le nombre de colonnes, n le nombre de lignes, et P est le numéro de la zone à laquelle on s'intéresse (la position de la courbe).

#### **Exemple :**

```
>> x = 0:2*pi/100:2*pi;
>> subplot(2,2,1); 
>> plot(x,sin(x));
>> subplot(2,2,2);
>> plot(x,cos(x),x,sin(x),'-.');
>> subplot(2,2,3);
>> plot(cos(x),sin(x));
>> subplot(2,2,4);
```
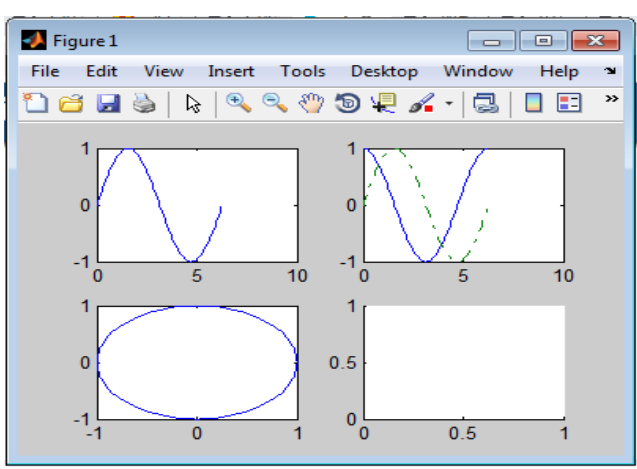

**Figure 4.8** Plusieurs graphiques avec la commande subplot